## Fichier:How to Clear Tidal Cache on iOS and Android cleartidal-cache-ios.png

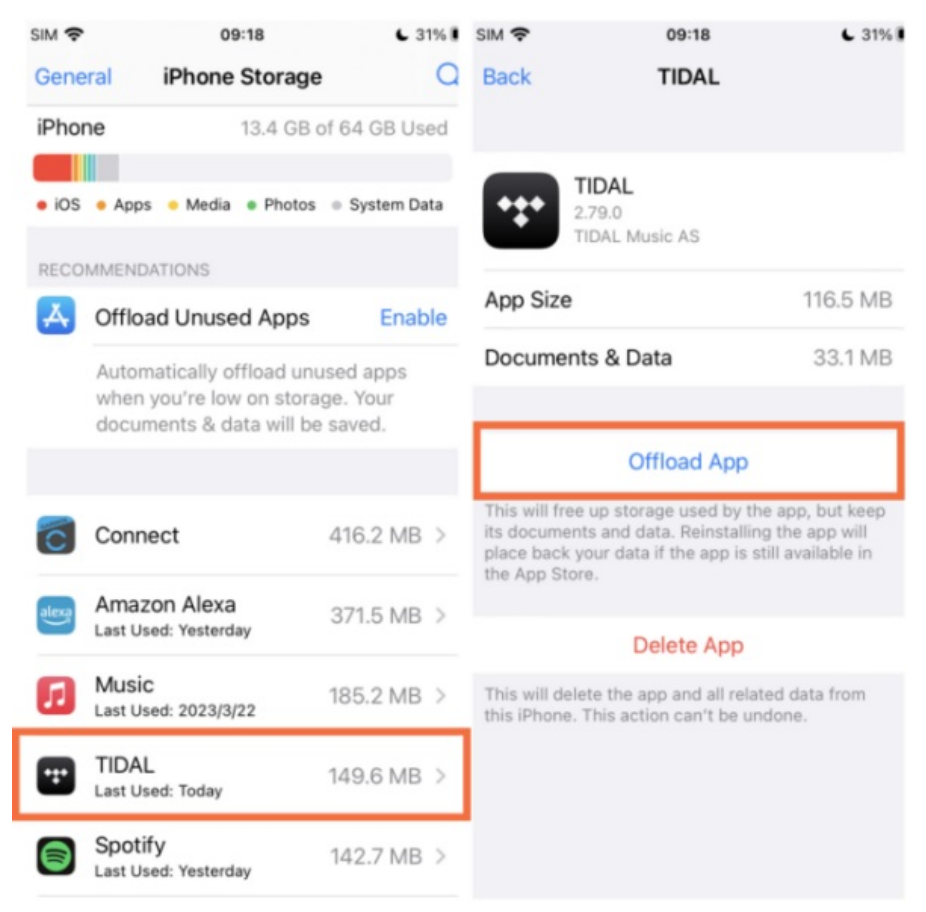

Taille de cet aperçu :600 × 600 [pixels](https://wikifab.org/images/thumb/b/b1/How_to_Clear_Tidal_Cache_on_iOS_and_Android_clear-tidal-cache-ios.png/600px-How_to_Clear_Tidal_Cache_on_iOS_and_Android_clear-tidal-cache-ios.png).

Fichier [d'origine](https://wikifab.org/images/b/b1/How_to_Clear_Tidal_Cache_on_iOS_and_Android_clear-tidal-cache-ios.png) (650 × 650 pixels, taille du fichier : 151 Kio, type MIME : image/png) How to Clear Tidal Cache on iOS and Android clear-tidal-cache-ios

## Historique du fichier

Cliquer sur une date et heure pour voir le fichier tel qu'il était à ce moment-là.

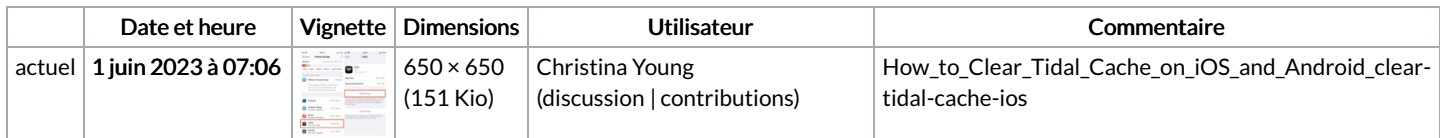

Vous ne pouvez pas remplacer ce fichier.

## Utilisation du fichier

La page suivante utilise ce fichier :

How to Clear Tidal Cache on iOS and [Android](https://wikifab.org/wiki/How_to_Clear_Tidal_Cache_on_iOS_and_Android)

## Métadonnées

Ce fichier contient des informations supplémentaires, probablement ajoutées par l'appareil photo numérique ou le numériseur utilisé pour le créer. Si le fichier a été modifié depuis son état original, certains détails peuvent ne pas refléter entièrement l'image modifiée.

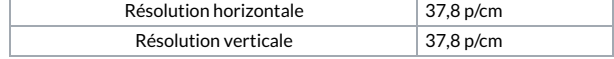